## **Kavli Nanolab – NIS – New user registration**

1. Open [https://nis.nanolabnl.nl](https://nis.nanolabnl.nl/)

Login using your TU Delft netID or find another SURF institute via 'Use another account'.

For registration with a company email address you can select eduID via 'Use another account' and click on 'No eduID? Create one!' in the next screen.

(Via eduID you will receive a 'magic link' in your email box, but you can also set a password via [https://mijn.eduid.nl\)](https://mijn.eduid.nl/)

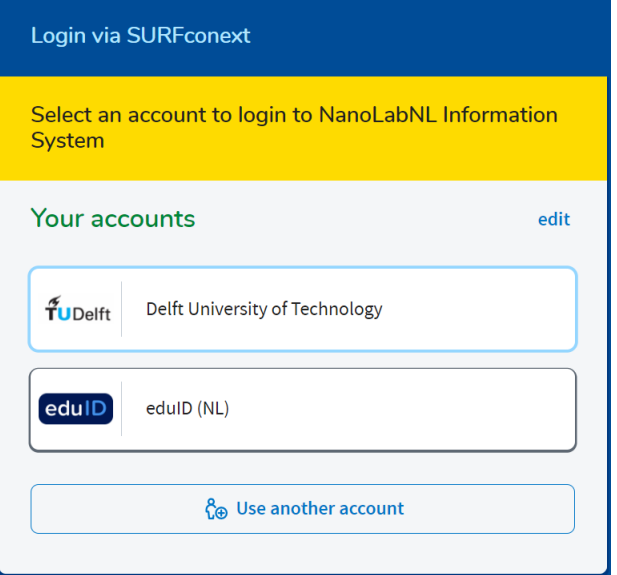

- 2. During the first-time log in, you will be asked to register some Personal, Organisational and Emergency contact details after which your NIS profile will be created. Please consider to \*not\* check the boxes 'Hidden profile' and 'Keep my e-mail address/phone number private'. This data is not publicly shared, but just with your fellow institute members.
- 3. Via the menu option Personal My institutes you can request access to the Kavli Nanolab.

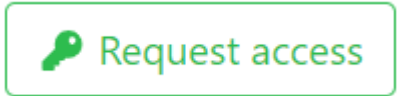

First select the institute 'Kavli Nanolab' and then your Organisation (university or company) and in case of a university also your Department (research group or PI lab).

4. After registering some data, like your 'Registration goal' you can finalize your request via:

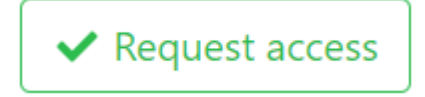

5. After approval of your request, we will you will receive an invitation for the first available general intake session which is usually on the first Monday of the month from 09.00-10.30. On that same day you will have a 15 minute personal intake between 13.00-15.30.